$\overline{1}$ 

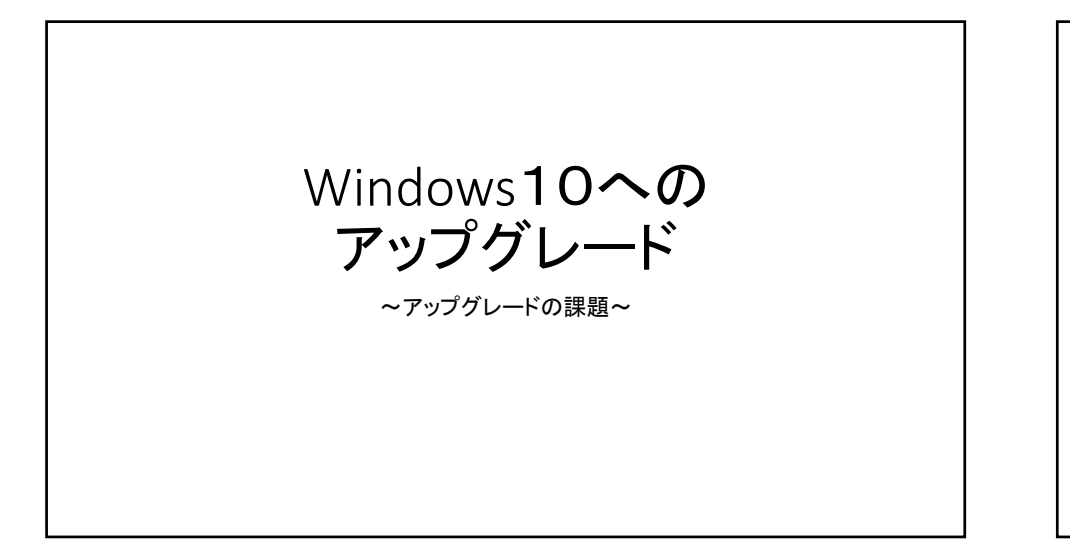

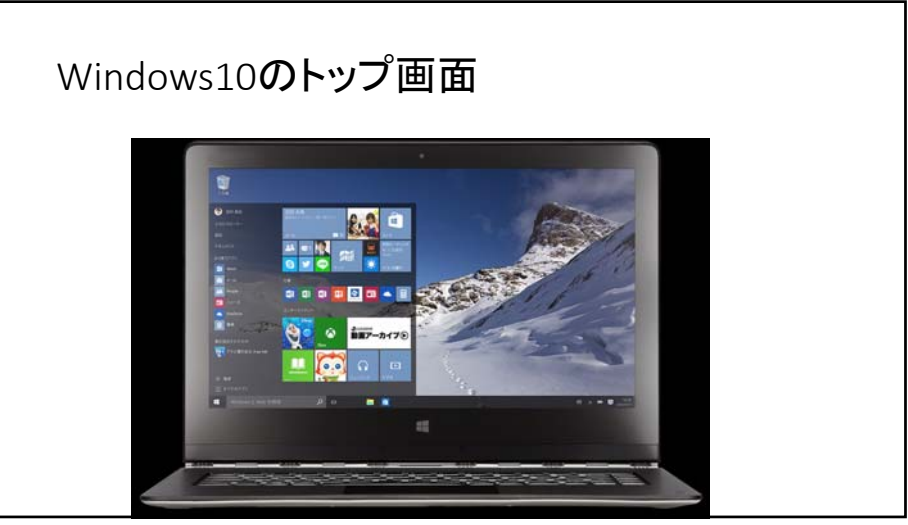

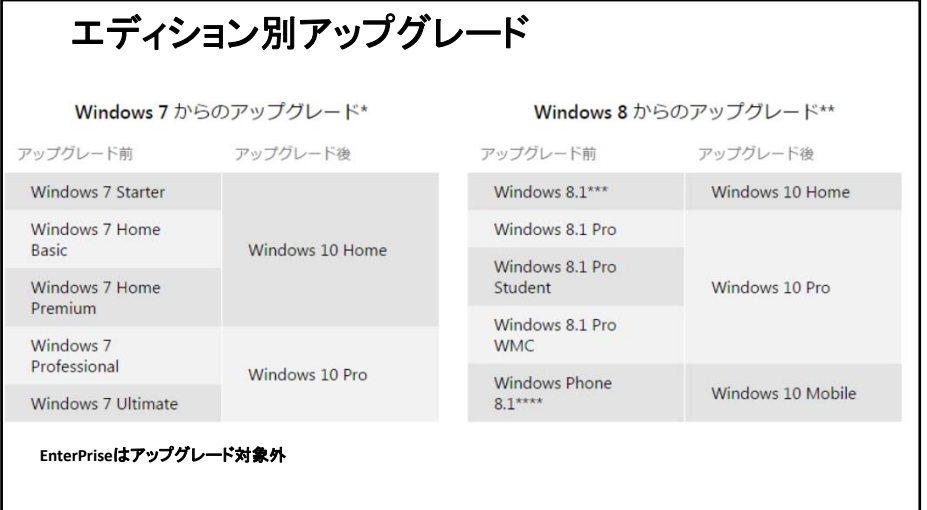

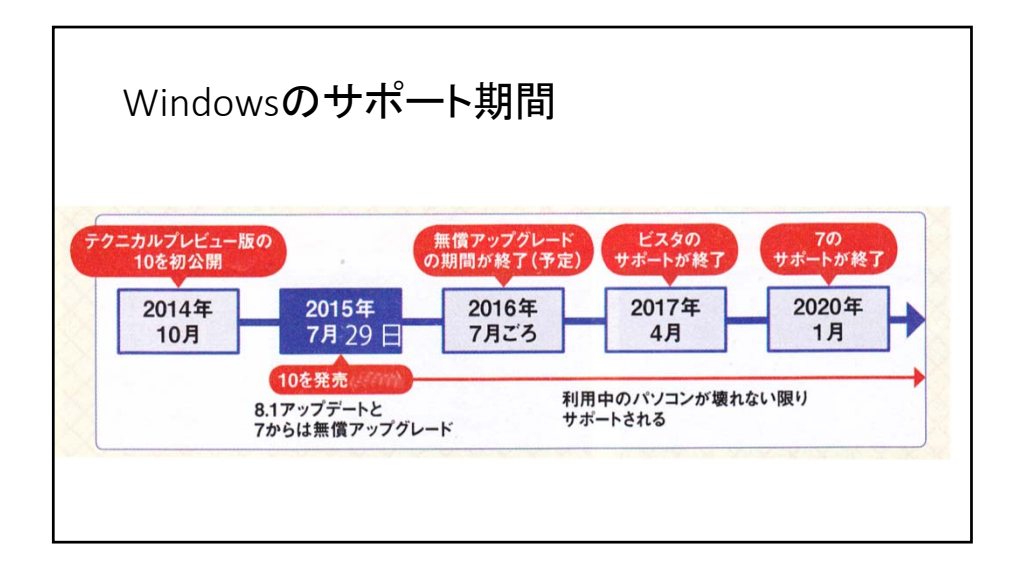

## H/Wの仕様 (Microsoft提示)

- プロセッサ**:** <sup>1</sup> ギガヘルツ (GHz) 以上のプロセッサー
- メモリ**:** <sup>32</sup> ビット版では <sup>1</sup> GB、<sup>64</sup> ビット版では <sup>2</sup> GB
- ハード ディスクの空き領域**:** <sup>32</sup> ビット版 OS では <sup>16</sup> GB、<sup>64</sup> ビット版 OS <sup>で</sup> <sup>は</sup> 20 GB
- グラフィックス カード**:** DirectX <sup>9</sup> 以上 (WDDM 1.0 ドライバー)
- ディスプレイ **(**画面解像度**):** 1,024 <sup>x</sup> <sup>600</sup>
- 重要な注意事項
- デバイスがアップグレード可能かどうかは、システム仕様以外の要因も影響します。Windows 10 の最小システム要件を満たしているデバイスでも、<br>- 響します。Windows 10 の最小システム要件を満たしているデバイスでも、<br>ドライバーやファームウェアのサポート状況、アブリケーションの互換性、<br>|接能のサポート状況などによっては、アップグレードできない場合があり

# パソコンメーカーのアップグレード対応は?

- 東芝 現在は2014年5月以降に発表した機種を対象に案内中で、 <sup>2013</sup>年7月以降に発表した機種をサポート対象とする予定で確認作 業を進めている。
- NEC <sup>2013</sup>年5月以降発表のLaVie、LaVie Tab <sup>W</sup>、VALUESTARを Windows <sup>10</sup>のアップグレード対象とすると発表した(タブレット製品に 一部例外あり)。
- 富士通 <sup>2012</sup>年秋モデル以降。詳細は7月末に発表する情報を見る こと。
- パナソニック 「レッツノート」シリーズは2015年夏モデルから全機種 でWindows 10に対応する。

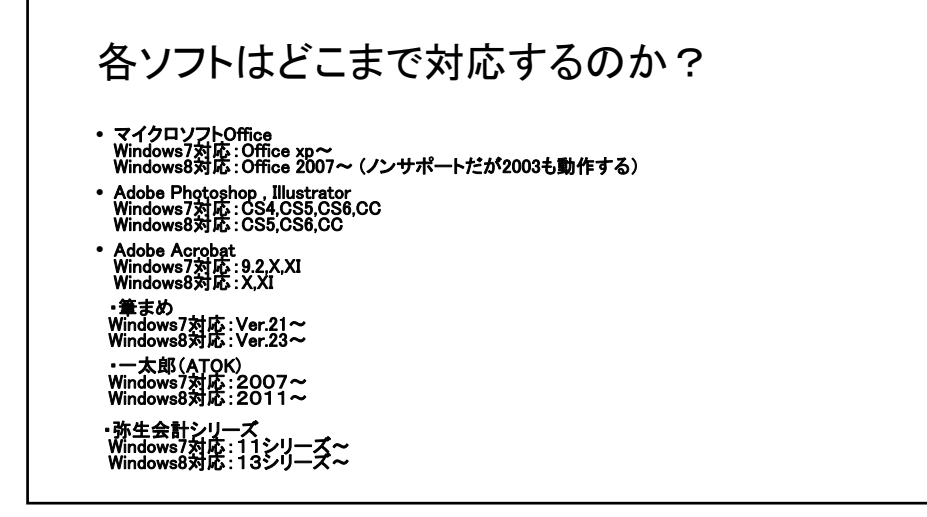

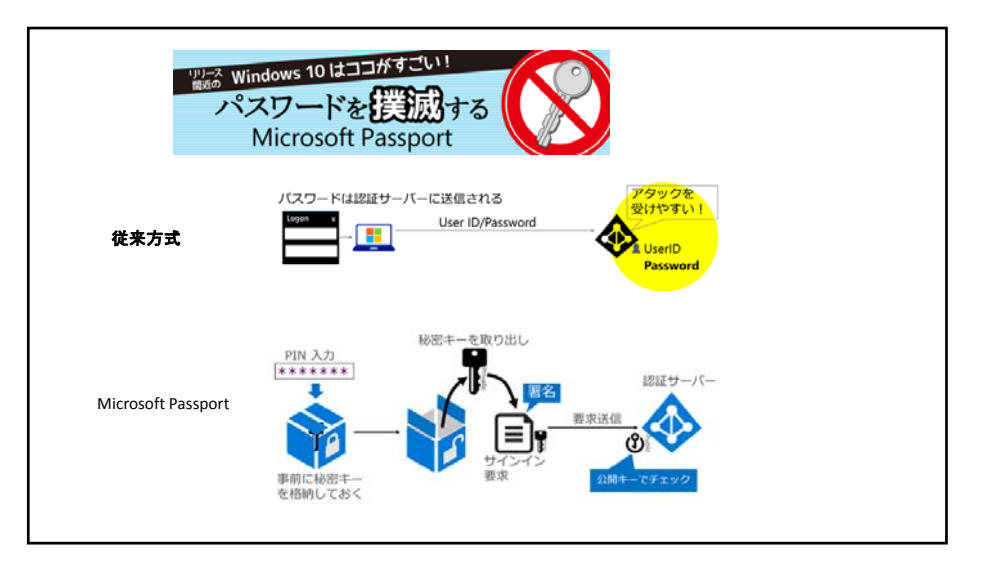

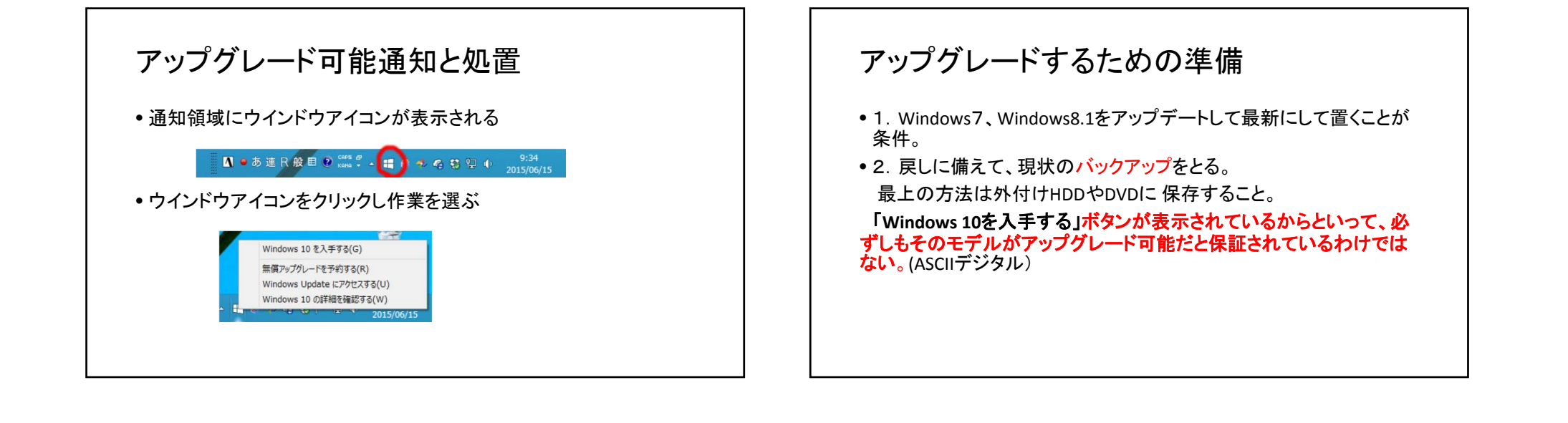

## リカバリー・初期化について

- パソコンのリカバリー・初期化は大きく分けて、3種類の方法があります。
- パソコンに添付されているリカバリーCDから行う(初期化)
- パソコンのHDDに内蔵されているリカバリー領域から行う(<sup>D</sup> to <sup>D</sup>リカ バリー)(初期化、最新状態へのリカバリー)
- 自作パソコンでは、WindowsインストールCDを使用する(初期化)
- リカバリーソフトでバックアップしたものを使用する(最新状態へのリカ バリー)

# リカバリーディスクからの復元するメリット

- 初期化作業に比べて復元処理が早い
- ドライバやソフトの再インストールが不要
- データや設定はバックアップ時点のものが残っている
- Windowsやソフトウェアのライセンス認証などがない
- HDD交換の際にもバックアップから復元できる

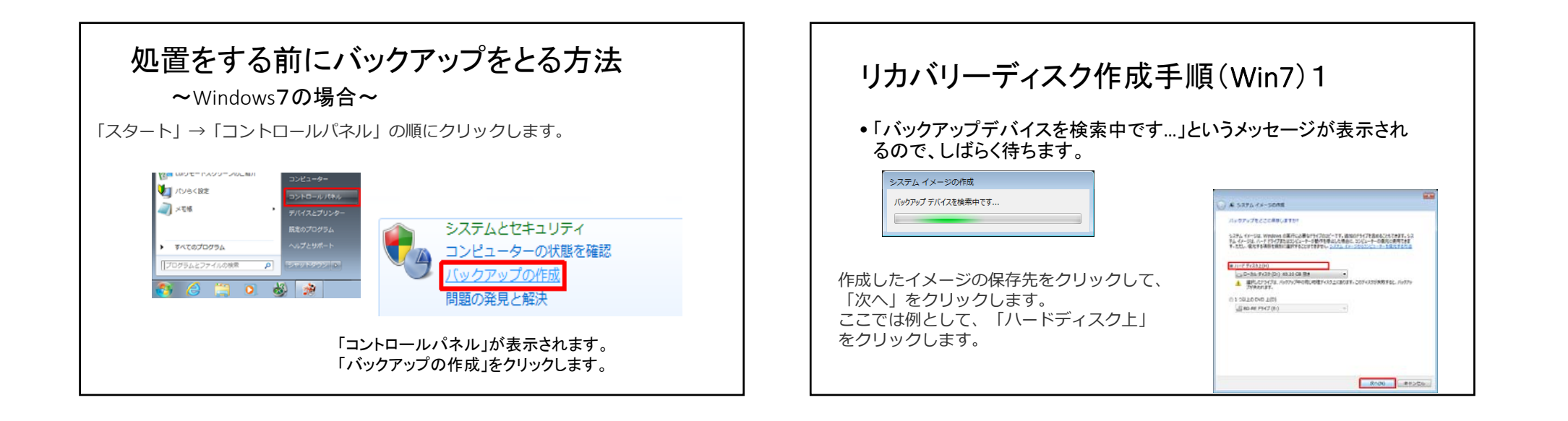

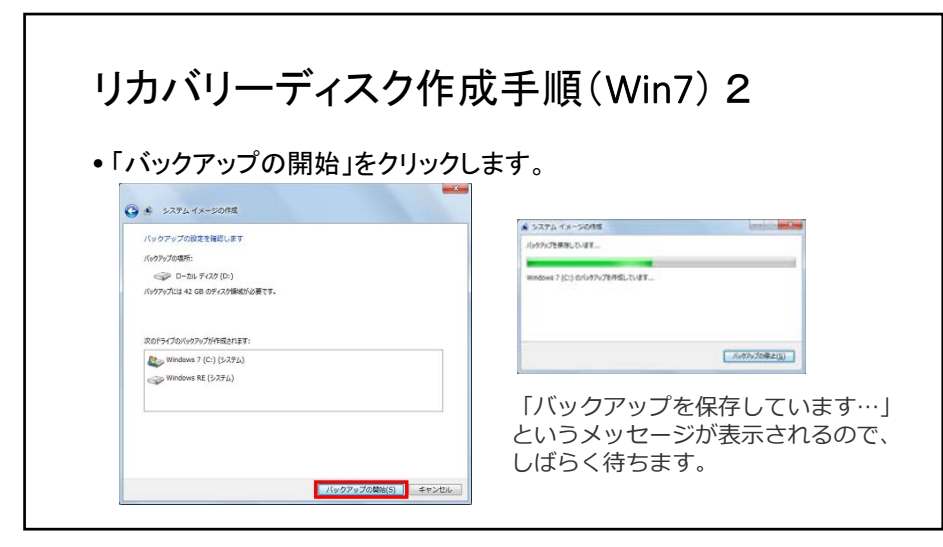

# リカバリーディスク作成手順(Win7) 3

• システム修復ディスクを作成しますか?…」というメッセージが表示さ れた場合は、「はい」をクリックします

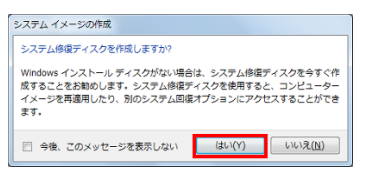

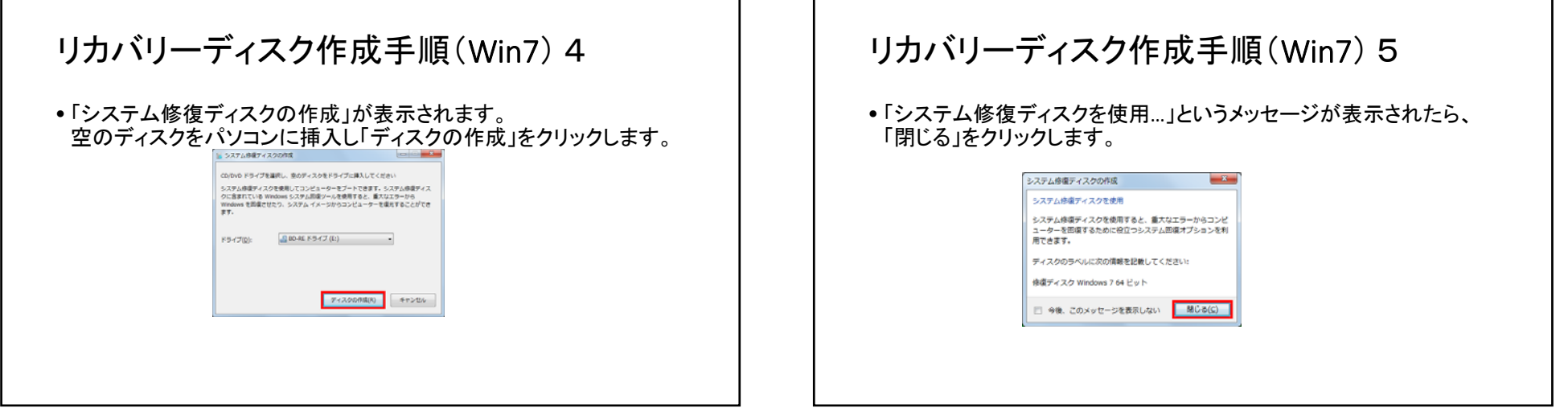

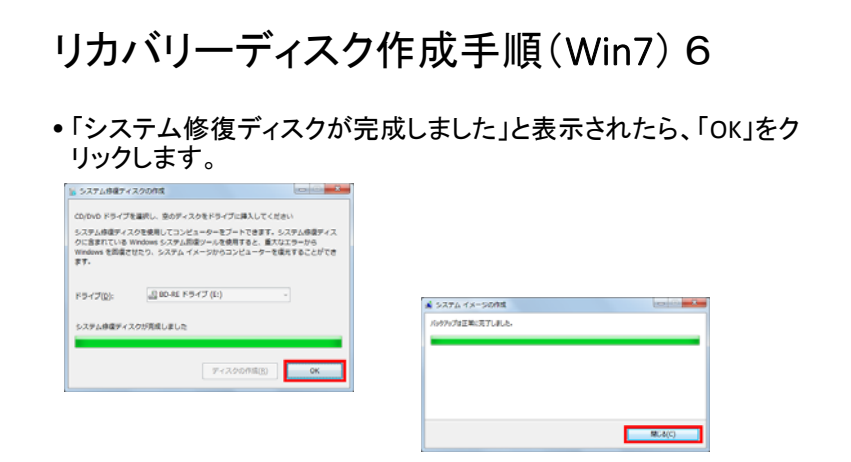

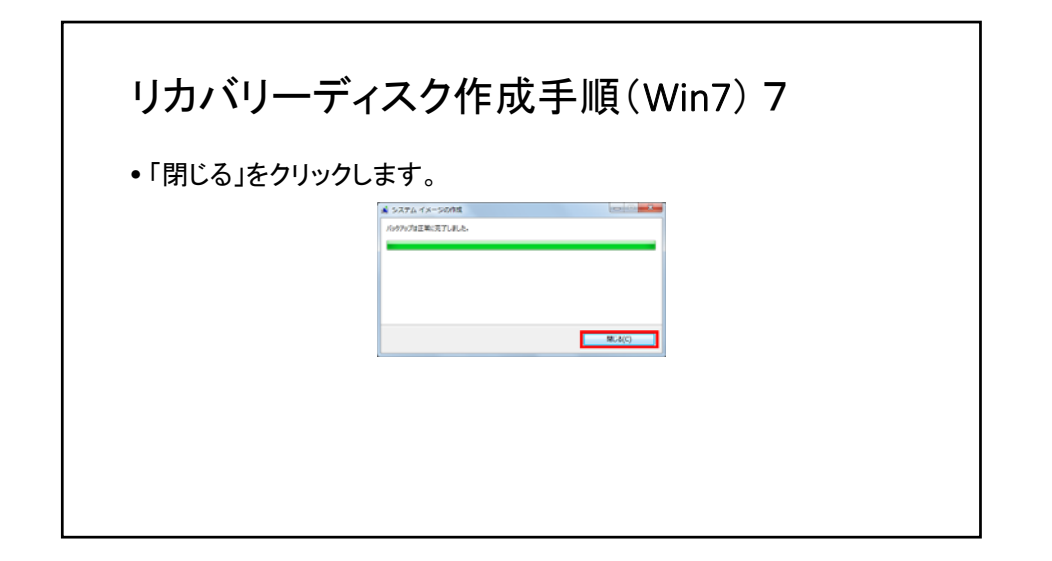

#### リカバリーディスク作成手順(Win7) 8 リカバリー前に確かめる事項1 • **1.**データのバックアップは取れているか?• 「閉じる」をクリックし、「バックアップと復元」画面を閉じます。 マイドキュメント、デスクトップ、メール送受信データ、お気に入りなど<br>大事なデータが残っていないかどうか確認します。データが残ってい る場合は、バックアップを取ります。^^^^^^^^^^^^^^ • **2.**ハードウェアの異常を抱えていないか? パソコンを初期化する理由に、パソコンの速度が遅くなった、調子が 悪いなどをよく聞きます。調子の悪い原因がWindowsにあるなら、パ ソコンの初期化で直りますが、ハードウェアの問題が原因である場 合、パソコンの初期化をしても改善されない、あるいは初期化の途 中でフリーズするなどのトラブルも起きます。古いパソコンの場合は特にハードウェアの検査をしておいたほうがいいでしょう。^^^

### リカバリー前に確かめる事項2

#### • **3.**準備はできているか?

。<br>添付のリカバリーディスクやアプリーケーションディスク、オフィスの CDが揃っているかどうかを確認します。また初期化の方法・手順は取扱説明書に記載されているので、方法や手順を前もって把握して おきます。ディスクがない、説明書がないなどの場合は、準備します。

## HDDリカバリー領域からの方法(D to D リカバリー)

- 電源投入後に特定のキーを押す(メーカーによりキーは異なります)
- 手順に従いリカバリー作業
- インターネット接続設定
- 各種アップデート(Windows Update、AdobeのUpdate)
- オフィスのインストール
- ウイルス対策ソフトのインストール

## https://www.microsoft.com/ja‐ jp/windows/windows‐10‐upgrade

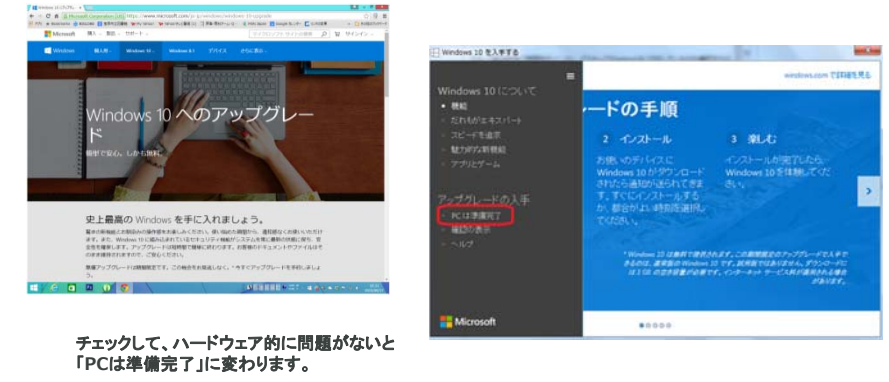